## **Sumário – Writer**

Selecione os títulos que você deseja que apareçam no sumário.

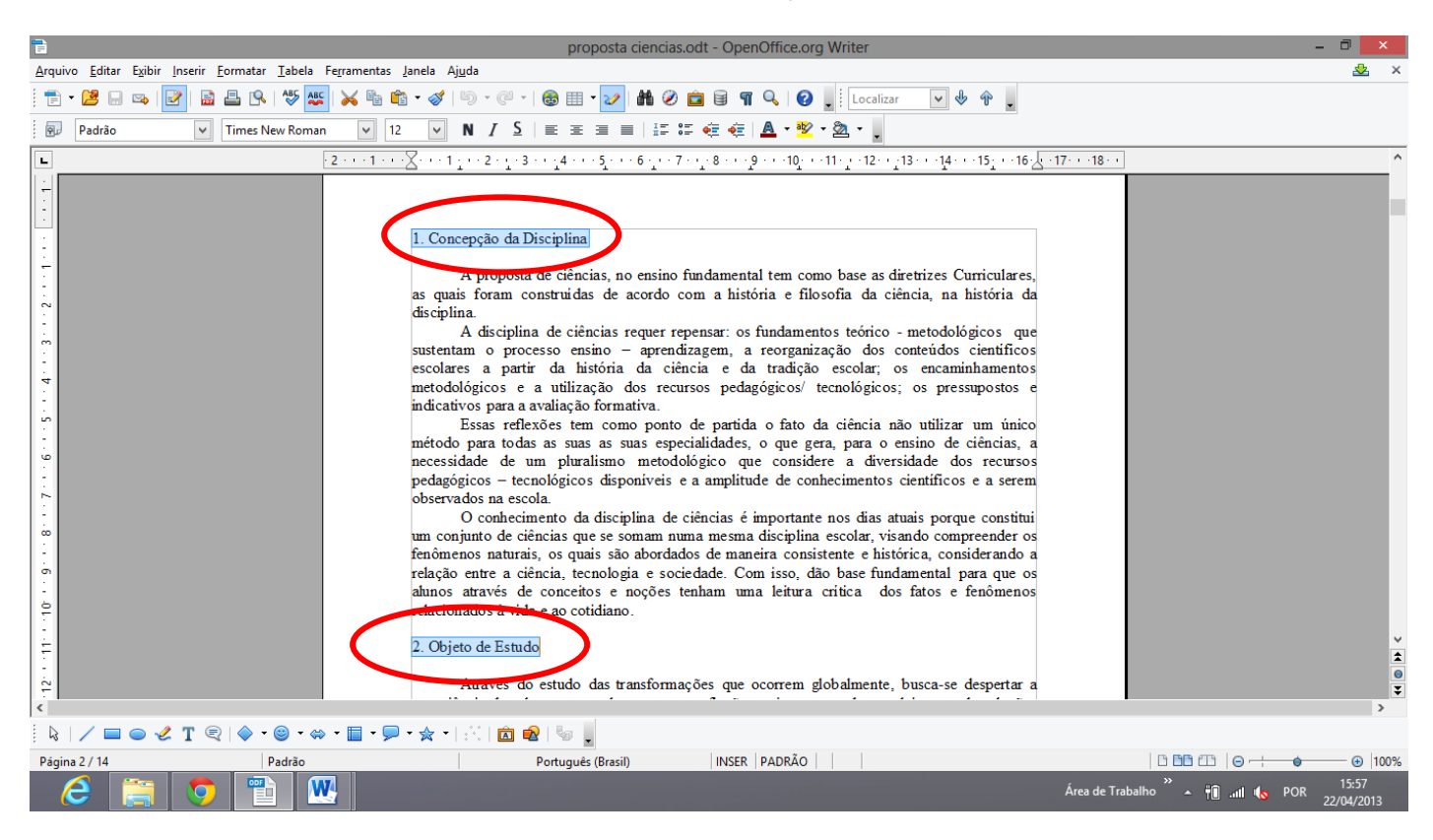

Marque como título 1, no local abaixo indicado.

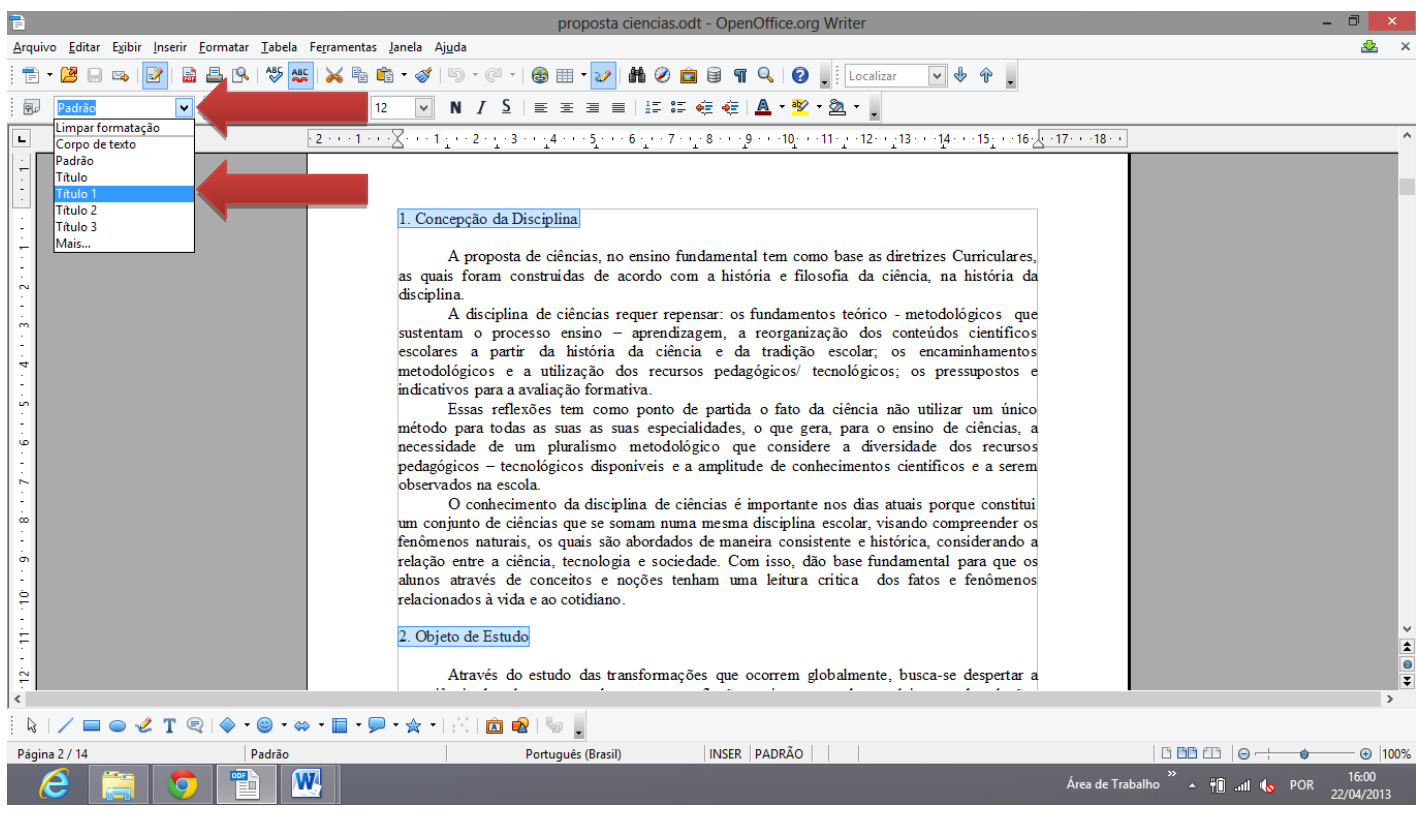

 Note que os títulos selecionados ficaram com uma formatação diferente (pode ser alterada – basta selecionar e alterar o que se deseja – cor, fonte, tamanho, etc.).

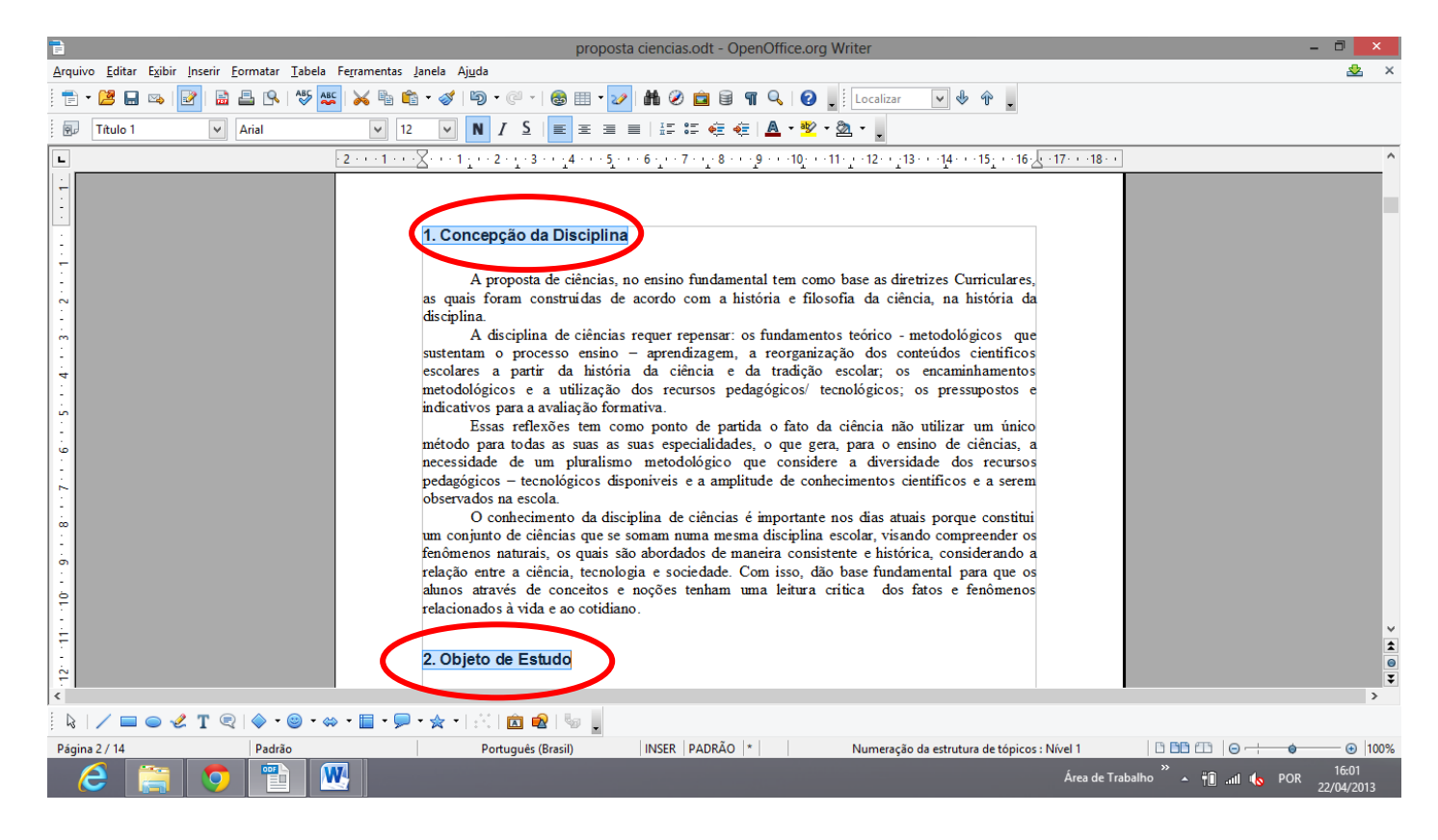

- Faça o mesmo procedimento para todos os títulos que você deseja que apareçam no sumário.
- Lembre-se que:
	- 1.; 2.; 3.; 4.; 5.; etc., são "Títulos 1".
	- 1.1; 2.1; 3.1; 4.1; 5.1; etc., são "Títulos 2".
	- 1.1.1; 1.1.2; 2.1.1; 2.1.2; 3.1.1; 3.1.2; etc., são "Títulos 3"
	- E assim, sucessivamente.
- Clique no local onde você deseja inserir o sumário (se for necessário, você pode inserir uma página em branco).
- Clique em "Inserir"  $\rightarrow$  "Índices"  $\rightarrow$  "Índices e Sumários..."

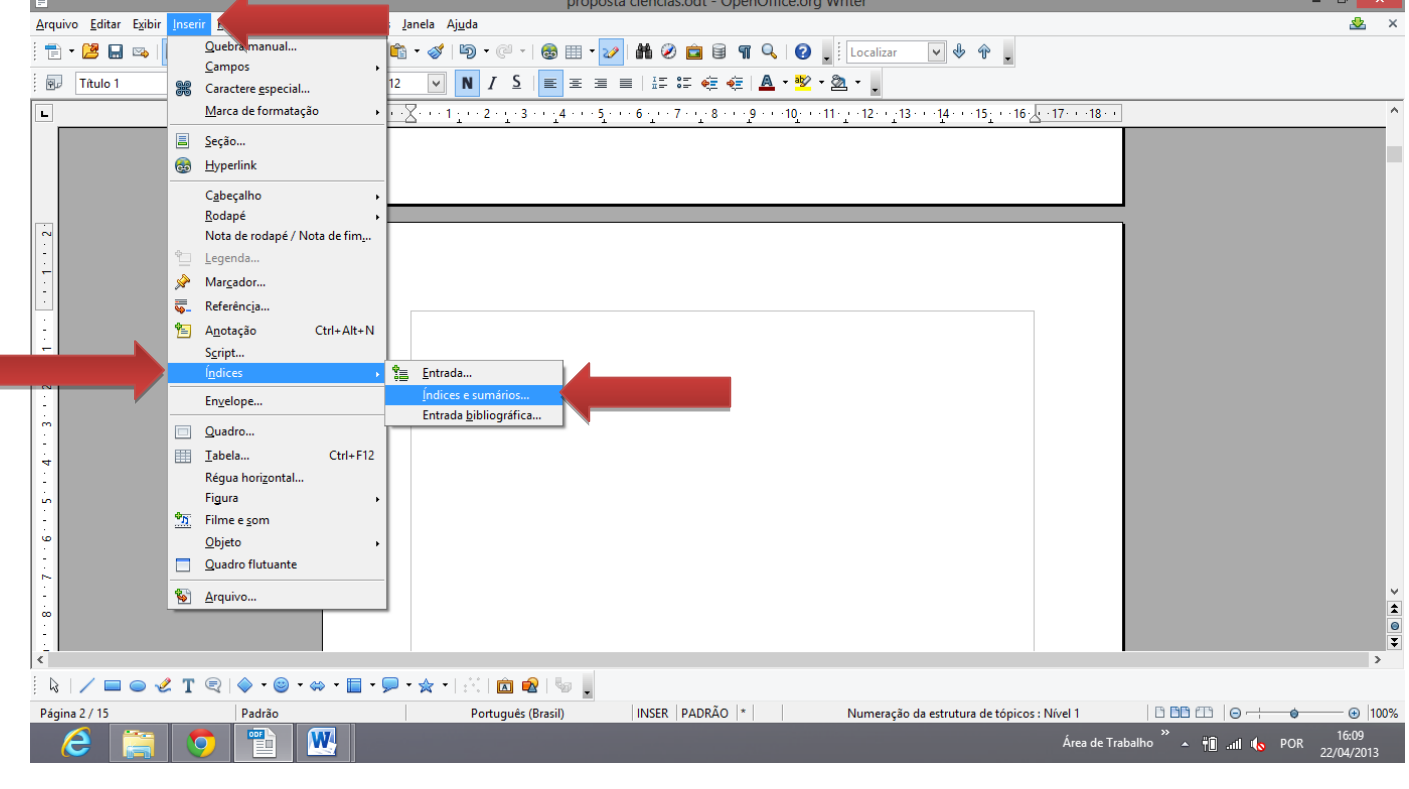

 A seguinte caixa de diálogo aparecerá, nela desmarque a opção "Protegido contra alterações manuais" e clique em "OK".

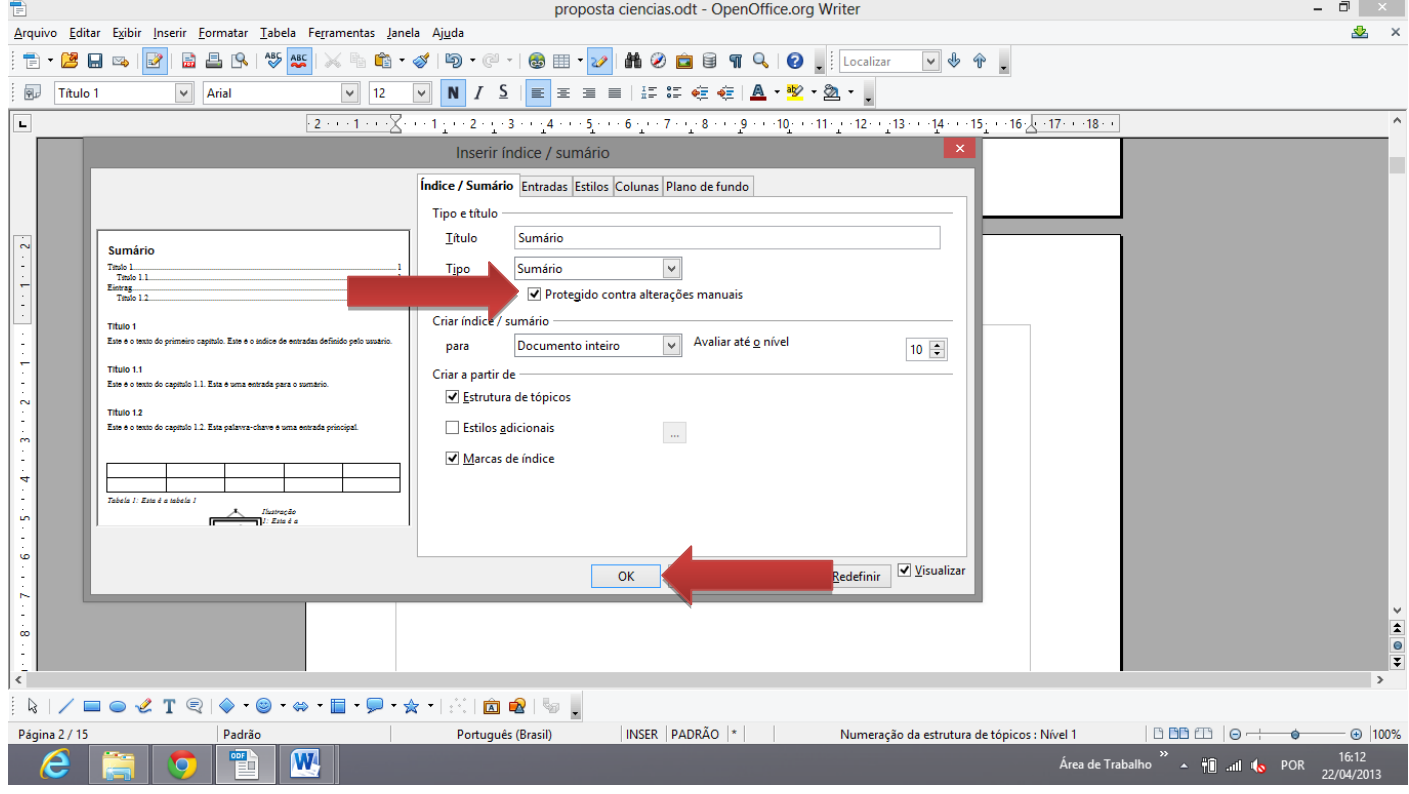

 Se você adicionou uma nova página e precisa atualizar o sumário, clique com o botão direito do mouse em cima do sumário (área sombreada - cinza) e clique em "Atualizar Índice/Sumário".

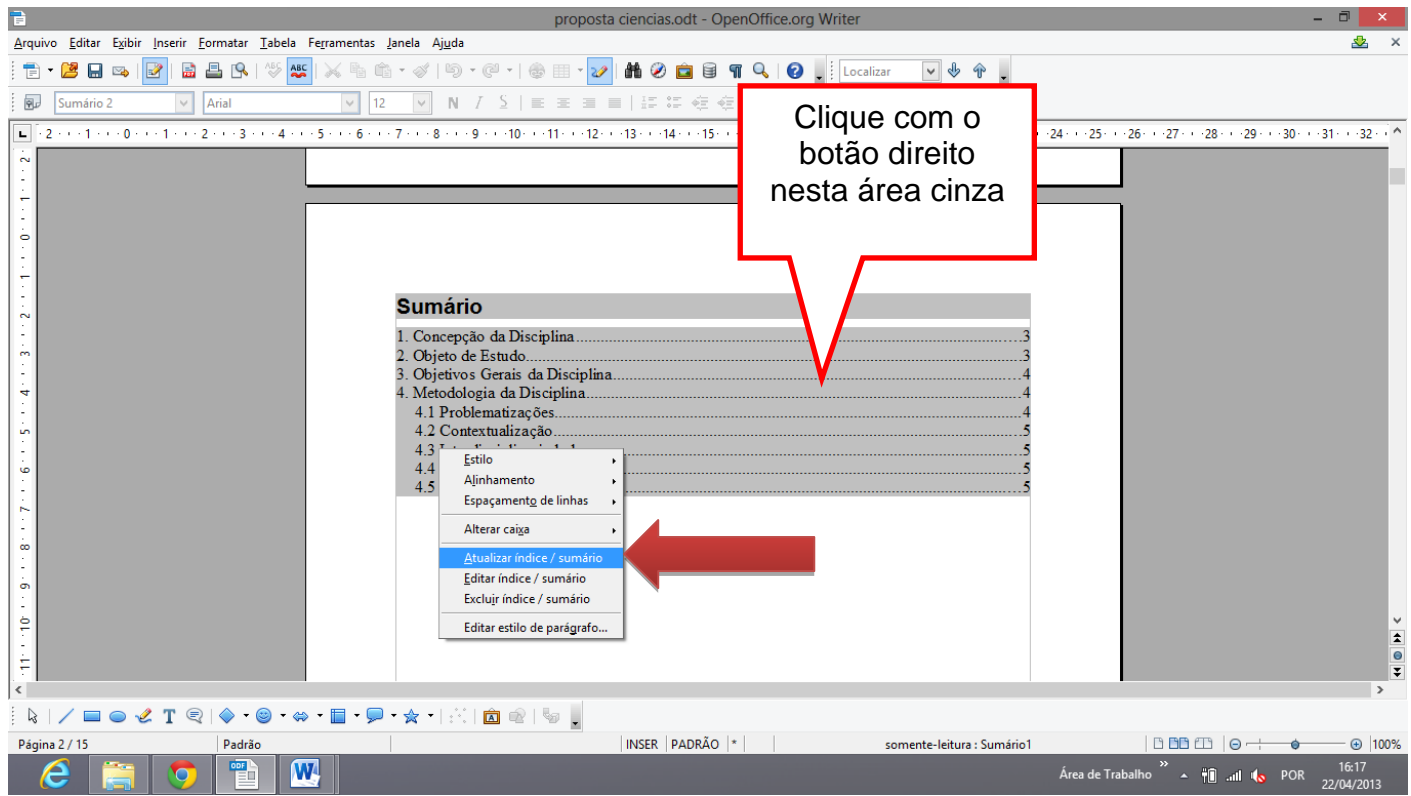